**Porównanie współczynnika emisyjności modelu ciała doskonale czarnego do innych rodzajów ciał wymieniających ciepło przez promieniowanie**

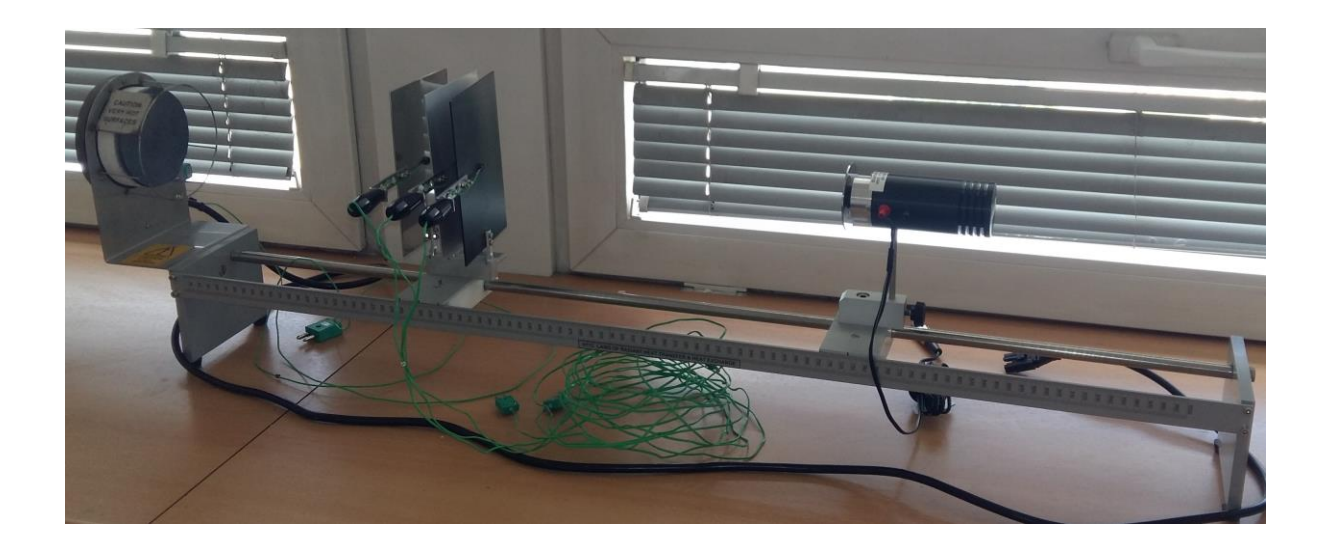

## **1. Cel ćwiczenia**

Celem ćwiczenia jest zapoznanie się z metodą wyznaczania współczynników emisyjności ciał o różnych wykończeniach powierzchni.

### **2. Teoria**

Prawo Stefana-Boltzmanna pokazuje, że całkowita ilość energii wypromieniowana w jednostce czasu przez jednostkę powierzchni ciała doskonale czarnego jest proporcjonalna do czwartej potęgi jego temperatury bezwzględnej:

 $E = εσ<sub>0</sub> T<sup>4</sup>$ 

 $\text{W/m}^2$ 

gdzie:

 $E - i\omega$ óż energii emitowanej przez jednostkę powierzchni  $[W/m^2]$ 

ε – emisyjność powierzchni promieniującej (dla ciała doskonale czarnego ε=1) [-]

σο – stała promieniowania ciała doskonale czarnego (σο=5,6697\*10<sup>-8</sup> W/(m<sup>2</sup>K<sup>4</sup>))

T – temperatura bezwzględna ciała doskonale czarnego [K]

W przypadku omawianego stanowiska korzystać będziemy z wzoru:

$$
E = F\epsilon\sigma \qquad (T^4 \qquad -T^4) \qquad [W/m^2]
$$

gdzie:

 $E_p$  – ilość energii emitowanej przez jednostkę powierzchni ciała [w/m2]

ε – emisyjność powierzchni promieniującej (dla ciała doskonale czarnego ε=1) [-]

 $\sigma$ <sub>0</sub> – stała promieniowania ciała doskonale czarnego ( $\sigma$ <sub>0</sub>=5,6697\*10<sup>-8</sup> Wm<sup>-2</sup>K<sup>-</sup>

 $^{4}$ ) T<sub>p</sub> – temperatura powierzchni badanego ciała [K] T<sub>o</sub> – temperatura

radiometru i jego otoczenia [K]

F – współczynnik konfiguracyjny układu ciał wymieniających ciepło przez promieniowanie [-]

Wartość współczynnika F zostanie wyznaczona na podstawie wzoru dla ciała doskonale czarnego:

$$
F = \frac{E_c}{R}
$$

gdzie:

F – Współczynnik konfiguracyjny [-

] R – Odczyt z radiometru [W/m2]

E<sup>c</sup> – energia emitowana przez jednostkę powierzchni ciała doskonale czarnego [W/m2]

W celu wyznaczenia ilości energii emitowanej przez ciało doskonale czarne użyjemy wzoru:  $E_c = \sigma 0(Tc4 - T_04)$ 

 $[W/m_2]$ 

gdzie:

σο – stała promieniowania ciała doskonale czarnego (σο=5,6697\*10<sup>-8</sup> W/(m<sup>2</sup>K<sup>4</sup>))

 $T_c$  – temperatura powierzchni ciała doskonale czarnego [K]

 $T<sub>o</sub>$  – temperatura radiometru i jego otoczenia [K]

Aby wyznaczyć emisyjność badanych przedmiotów posłużymy się wzorem:

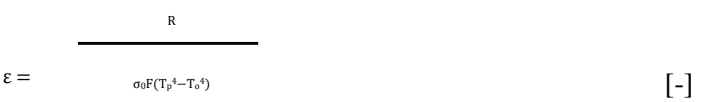

## **3. Przygotowanie stanowiska**

- a) Przed przystąpieniem do ćwiczenia upewnić się, że sprzęt został przygotowany w następujący sposób:
- b) Umieścić HT13 wzdłuż HT10X/HT10XC na odpowiednim stole warsztatowym.
- c) Jeśli płytka nie jest podłączona przyłączyć podgrzewaną płytkę do lewej strony toru.
- d) Upewnić się, że konsola znajduje się na kołku ustalającym następnie zabezpieczyć go śrubą radełkowaną.
- e) Przyłączyć radiometr po prawej stronie wózka i zabezpieczyć go śrubą radełkowaną.
- f) Ustawić wózek z radiometrem w odległości 900mm od podgrzewanej płytki
- g) Podłączyć przewód z radiometru do gniazda oznaczonego R zprzodu jednostki obsługiHT10XC
- h) Pozwolić radiometrowi na ustabilizowanie w temperaturze pokojowej (odczyty na górze panelu z przełącznikiem ustawionym w pozycji R) a następnie regulować zero na potencjometrze (przyległym do gniazda oznaczonego R z przodu HGT10X/HT10XC) aż odczyt na HT10XC/HT10XC wyniesie zero.
- i) Podłączyć termoelementy z podgrzewanej płytki do gniazd oznaczonych T10 na przodzie jednostki obsługi.
- j) Zamocować uchwyt płytki z lewej strony wózka i usytuować wózek z lewej strony indeksu 70 mm od podgrzewanej płytki.
- k) Usytuować jednąz zakończonych na czarno płyt z lewej strony kasety płyty fotograficznej (najbliżej ogrzewanej płytki).
- l) Podłączyć termoelementy z zakończonej na czarno płytki do gniazd oznaczonych T7 na przodzie jednostki obsługi.
- m) Podłączyć termoelementy z polerowanej płytki do gniazd oznaczonych T9 na przodzie jednostki obsługi i umieścić płytkę w odpowiednim miejscu w pobliżu urządzenia, w którym nie będzie poddawana działaniu źródła promieniowania (płyty będą wykorzystywane w celu dokonywania pomiarów temperatury otoczenia w okolicy T0).
- n) Ustawić potencjometr napięcia sterującego na minimum ( odwrotnie do wskazówek zegara) i przełączyć przełącznik na MANUAL, następnie podłączyć przewód zasilania z podgrzewanej płytki HT13 do gniazda oznaczonego OUTPUT 3 ( HT10X) albo OUTPUT 2 (HT10XC) z tyłu zespołu jednostki obsługi.
- o) Upewnić się, że zespół jednostki obsługi jest podłączony do prądu.

# **4. Instrukcja**

#### **UWAGA: Źródło ciepła użyte w tym ćwiczeniu będzie niebezpiecznie gorące. Należy uważać, aby nie poparzyć się dotykając gorących powierzchni.**

- a) Włączyć przełącznik zasilania. (Jeśli liczniki na panelu nie świecą się sprawdzić RCD z tyłu jednostki, przełącznik powinien być włączony.
- b) Przy zdalnym operowaniu urządzeń za pomocą komputera sprawdzić czy komputer jest podłączony do konsoli HT10X/HT10XC przez gniazdo USB. Ustawić przełącznik manual/remote w pozycji REMOTE.
- c) Sprawdzić czy oba wskaźniki USB na konsoli są oświetlone i uruchomić oprogramowanie HT13. (Przy sterowaniu ręcznym używając konsoliHT10X/HT10XC przełącznik ustawić na MANUAL).
- d) Nastawić napięcie grzałki na 20 volt. Gdy używamy komputera, wyregulować napięcie na diagramie synoptycznym przy użyciu panelu kontrolnego. Operując urządzeniem ręcznie (konsolą HT10XC) należy ustawić potencjometr VOLTAGE CONTROL tak, aby uzyskać odczyty 20V na panelu głównym z przełącznikiem wyboru w pozycji V.
- e) Pozwolić HT13 na ustabilizowanie. Gdy używamy komputera monitować temperatury T7 i T10 na diagramie synoptycznym. Przy operowaniu ręcznym konsoli HT10X/HT10XC monitorować temperatury T10 i T7 używając niższego przełącznika). Gdy temperatura T7 czarno zakończonej płytki jest prawie stabilna przesunąć radiometr 300 mm z dala od podgrzewanej płytki ( przesunąć wózek, nie dotykać obudowy radiometru).
- f) Odczekać aż odczyty z radiometru się ustabilizują ( około 90 sekund). Gdy używamy komputera monitorować temperaturę T7 i wyjście radiometru R na wyświetlaczu oprogramowania. Przy operowaniu ręcznym monitorować T7 na konsoli HT10X używając niższego przełącznika, monitorować R radiometru używając wyższego przełącznika.
- g) Gdy T17 i R są ustabilizowane wybrać ikonę GO z paska narzędzi oprogramowania, aby zapisać następujące pomiary w tabeli:
	- T10 Temperatura podgrzewanej płytki
	- T9 Temperatura otoczenia
	- T7 Temperatura czarno zakończonej płytki
	- R Odczyty radiometru
- h) Przy operowaniu ręcznym wyposażenia użyć wyższego i niższego przełącznika, aby wyświetlić każde wymagane zmienne i ręcznie zapisywać wartości.
- i) Przesunąć radiometr od podgrzewanej płytki do końca toru. ( Aby zapobiec nagrzewaniu się obudowy radiometru)
- j) Ostrożnie usunąć gorącą czarno zakończoną płytkę uważając, aby się nie poparzyć. Umieścić płytkę w bezpiecznym miejscu.
- k) Umieścić szarą płytkę (aluminium anodowane) w gnieździe po lewej stronie stronie wózka, a następnie podłączyć termoelement do gniazda oznaczonego T8 na konsoli.
- l) Pozwolić HT13 na ustabilizowanie. Gdy używamy komputera monitować temperatury T8 i T10 na diagramie synoptycznym. Przy operowaniu ręcznym konsoli HT10X/HT10XC monitorować temperatury T10 i T8 używając niższego przełącznika). Gdy temperatura T8 szarej płytki jest prawie stabilna przesunąć radiometr 300 mm z dala od podgrzewanej płytki ( przesunąć wózek, nie dotykać obudowy radiometru).
- m) Pozwolić odczytom radiometru na ustabilizowanie się i zapisać wyniki T10, T8 i R.
- n) Powtórzyć procedurę używając polerowanej płytki na wózku.
- o) Po zapisaniu ostatnich wyników odsunąć radiometr na koniec toru (z dala od podgrzewanej płytki) i nastawić napięcie grzałki na zero.

**Uwaga: Ponieważ źródło ciepła będzie gorące po wykonaniu operacji NIE WOLNO usuwać go z końca toru aż do momentu, gdy jego temperatura osiągnie temperaturę otoczenia.**

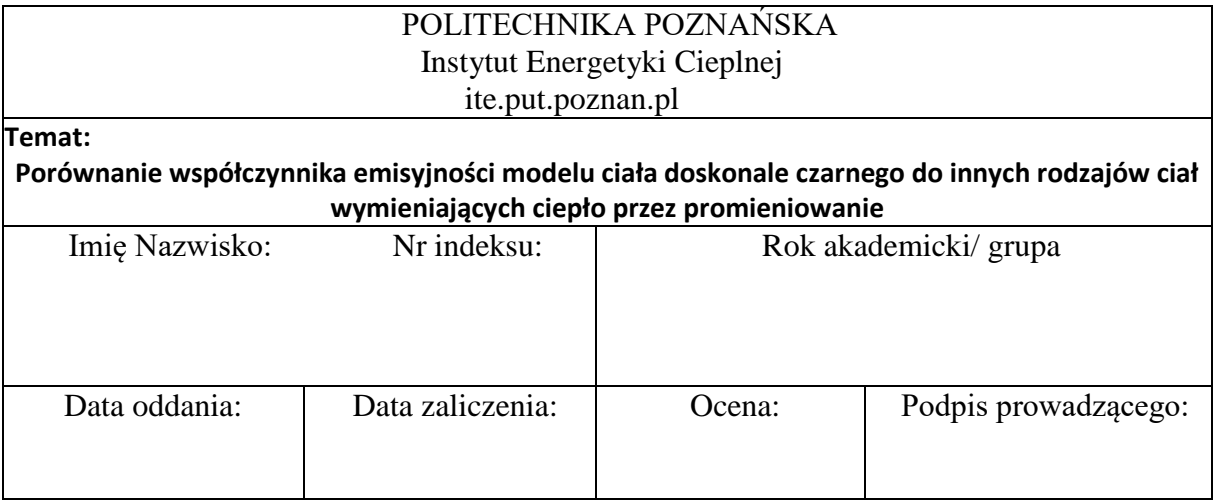

# **1. Schemat stanowiska**

# **2. Wyniki pomiarów i obliczeń**

**Wyznaczenie współczynnika F dla ciała doskonale czarnego:**

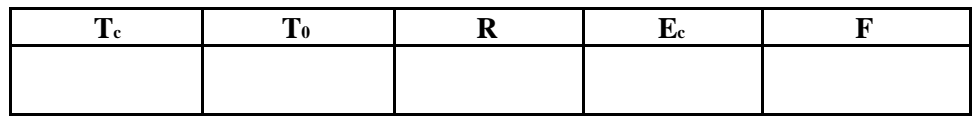

Obliczenia:

# **Wyznaczenie współczynnika ε dla płytki szarej:**

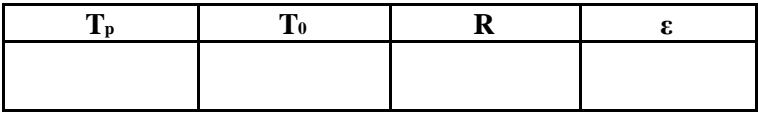

Obliczenia:

**Wyznaczenie współczynnika ε dla płytki wypolerowanej:**

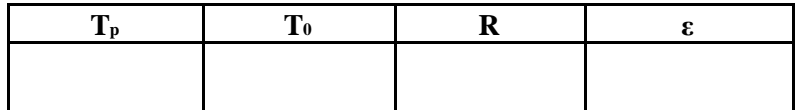

Obliczenia:

# **3. Wnioski**